## Accessibility in e-Learning ChromeVox Screen Reader Setup

JUNE 2014

## **ChromeVox Setup Instructions**

(Images are unavailable in French.)

If your Chrome Web browser is already installed, follow these instructions to install ChromeVox:

- 1. With the Chrome Web browser use your favourite search engine to search for "ChromeVox" and bring up the link to the ChromeVox install page. Also note the tutorial and keyboard shortcuts documentation there for future reference.
- 2. Click on the Install ChromeVox button near the top of the page to bring up ChromeVox in the Chrome Web Store.

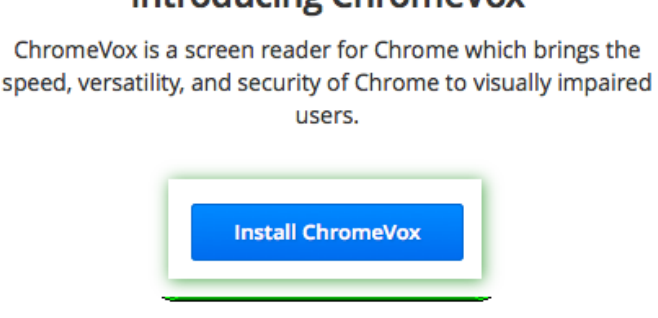

3. On the Chrome Web Store page click on the button in the upper right corner of the ChromeVox dialog box (i.e. "+ FREE") to start the installation process. In the popup dialog that opens, choose "Add". Once installed the ChromeVox Release Notes page will open describing new features in the version you installed.

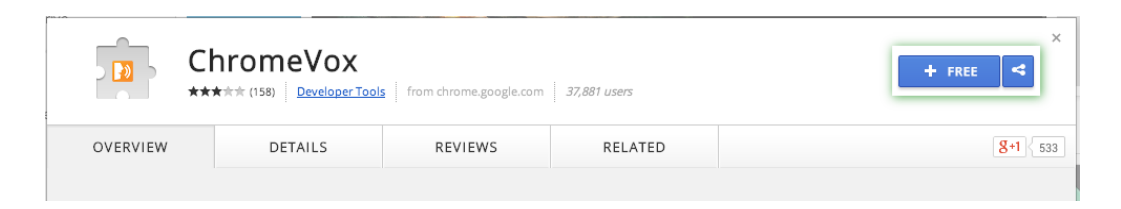

4. Now you will need to configure a ChromeVox modifier key. This is a key you'll press before pressing ChromeVox keyboard commands, described in the reference you made

note of above. Click on the Chrome custom settings menu ( $\equiv$ ) in the top right corner of the browser, then choose "Settings" from the items in the menu to open the Chrome Settings page.

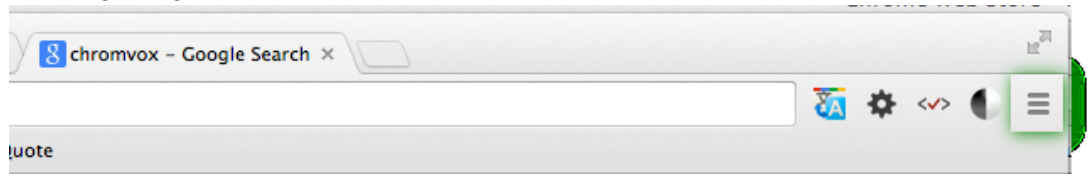

## **Introducing ChromeVox**

2

5. On the Chrome Settings page choose Extensions. You should see ChromeVox listed there.

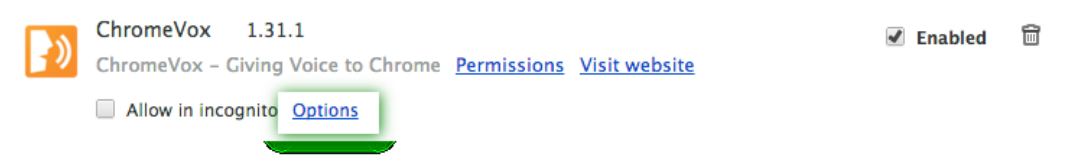

- 6. Click on the Options link listed with the ChromeVox extension to open the ChromeVox Options page.
- 7. Scroll down the Options page to the ChromeVox modifier key field, and click into the field so it receives focus.

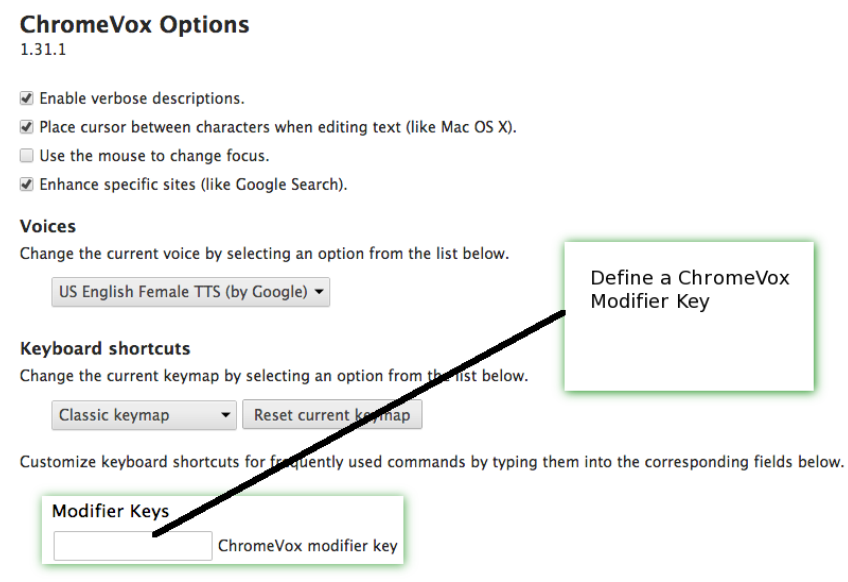

- 8. Then press either the Crtl or Alt key on your keyboard to activate the modifier key. You may be able to choose other keys if you find that your initial choice conflicts with other keyboard commands you might use. You'll also want to scan down through the other key commands. Note the Overview and Tables sections, and the Stop Speech key.
- 9. You should now be ready to start using ChromeVox to test your e-learning content. Use the Tab key on your keyboard, or the ChromeVox Modifier key that you defined along with the arrow keys on your keyboard to navigate.